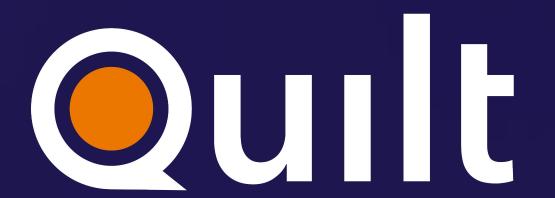

PRESENTING OMICS DATA

TRACTABLE PROCESSING, VISUALIZATION & SHARING OF WHOLE EXOME DATA

QUILT BOSTON WORKSHOP - 2023.09.06

LAURA RICHARDS

## HELLO!

- Computational Biologist
  - Princess Margaret Cancer Centre (Toronto, ON)
  - Celsius Therapeutics (Cambridge, MA)

- Focus: Genomics to discover new therapeutic targets in oncology
  - Single cell RNA-sequencing
  - Whole exome & genome sequencing
  - Genome-wide CRISPR screens

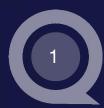

# PROBLEM: WES DATA IS TRADITIONALLY INACCESSIBLE

- Whole exome sequencing (WES) data is big!
- Pipeline output often accessible by command line only
- Challenging to share data across all steps of the WES pipeline – from alignment to bespoke analyses

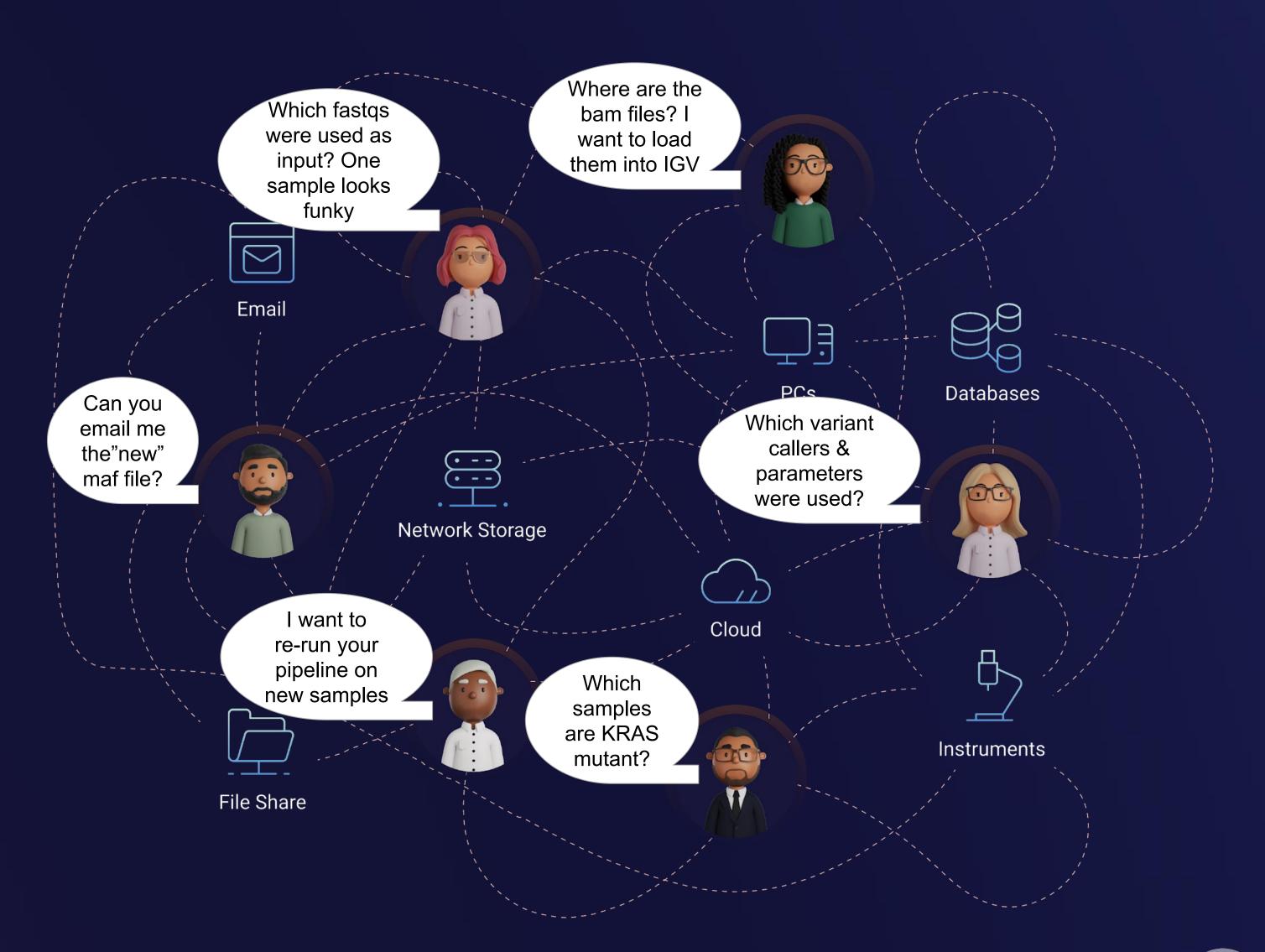

# WES DATA IS USED ACROSS DIVERSE RESEARCH TEAMS

|       | Sample Acquisition & Processing                       | Sequencing                               | Preprocessing & QC                                                 | Discovery, Interpretation & Validation                              |
|-------|-------------------------------------------------------|------------------------------------------|--------------------------------------------------------------------|---------------------------------------------------------------------|
| leams | Project Management<br>Clinical Operations<br>Platform | Platform<br>NGS Sequencing Core          | Data Engineering<br>Computational Biology<br>Platform              | Computational Biology<br>Biologists<br>Business Development         |
| Use   | Sample Tracking Track Data Production                 | Generate Data Transfer Data Catalog Data | Run Pipelines<br>Flag Failed Samples<br>Evaluate & Revise Protocol | Analysis Mechanistic Hypotheses Discover Novel Assets               |
| Data  | Sample Metadata Sample Sheets Mutations (vcfs, mafs)  | Sample Sheets<br>Raw Data (bcl, fastqs)  | FastQC, MultiQC<br>QC Metrics (depth)<br>Alignments (bams)         | Custom Plots & Files<br>Mutations (vcfs, mafs)<br>Alignments (bams) |

Users with variable programming abilities interact with WES data across all steps of workflow

# SOLUTION: PACKAGE & SHARE WES DATA WITH QUILT

#### PROCESSING PIPELINE

Raw Data (fastqs, bams ...)

**Execution Commands & Logs** 

Pipeline Outputs

Findable, Accessible, Browsable

# **DOWNSTREAM ANALYSES**

Jupyter Notebooks

Sample Metadata

**Custom Files** 

**Analysis Results** 

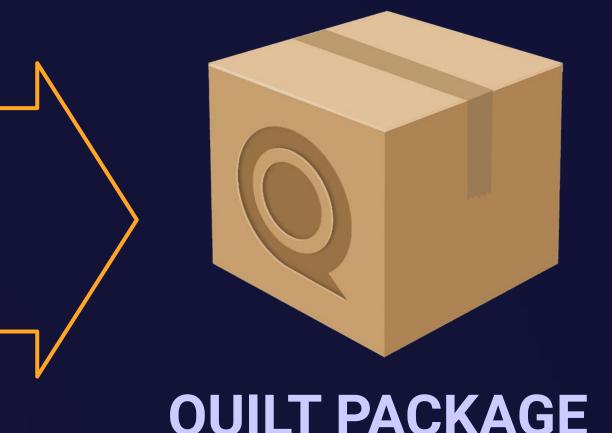

**QUILT PACKAGE** 

Versioning

Shareable Links

Interactive Visualizations

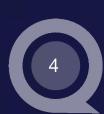

## CASE STUDY: PROCESSING & ANALYZING CCLE WES DATA

#### Raw WES Data

- Data Source: Cancer Cell Line
   Encyclopedia (CCLE)
- 9 KRAS-mutant samples from 3 cancer indications
- Fastqs downloaded from
   Sequence Read Archive (SRA)

## (Pre-)Processing Pipeline

- Nextflow nf-core/sarek pipeline, tumor-only mode
- Alignment & Preprocessing
- Variant Calling & Annotation
   mutect2, strelka, bcftools, freebayes, VEP
- Summary Reports

### **Downstream Analysis**

- Convert vcfs to mafs
- Filter & query variants
- Custom analyses & outputs
- Inspect alignments & mutations
- Plot sample metadata and mutation metics

Quilt packages enables efficient data access, tracking & sharing across all stages of the WES workflow

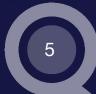

# PACKAGING NEXTFLOW OUTPUTS WITH NF-QUILT

#### Re-process CCLE data with nf-core/sarek

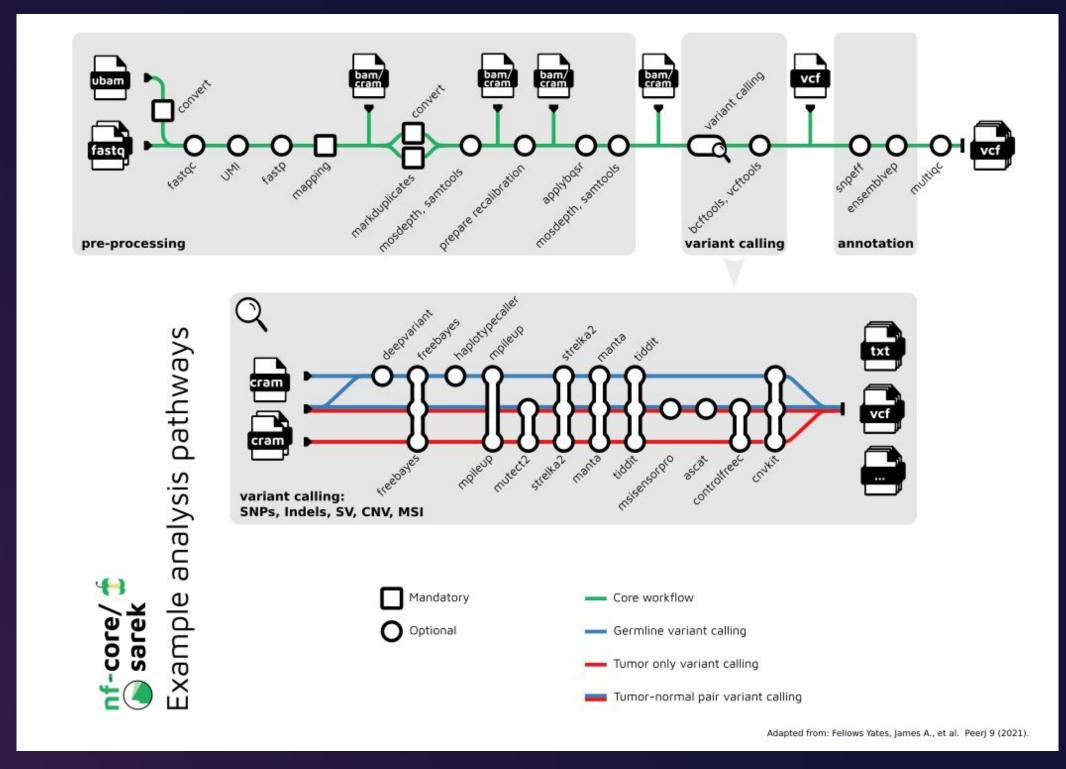

https://nf-co.re/sarek/3.2.3

#### Outputs packaged with nf-quilt

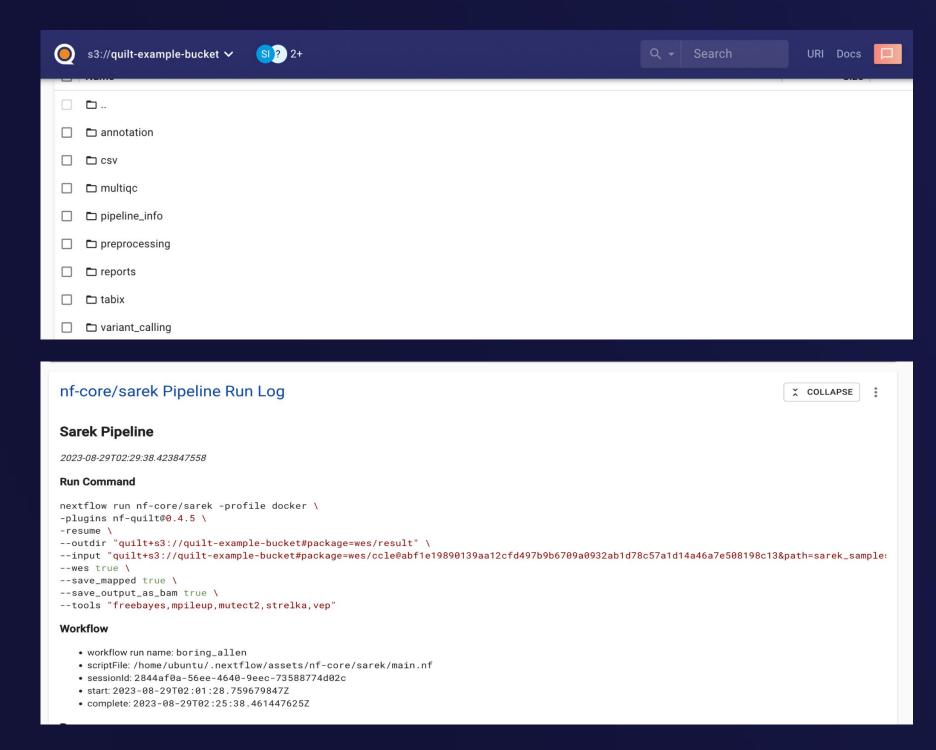

https://docs.quiltdata.com/examples/nextflow

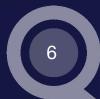

# HARMONIZED PIPELINE OUTPUTS, NOTEBOOKS & RESULTS

#### "How does fastq X look?"

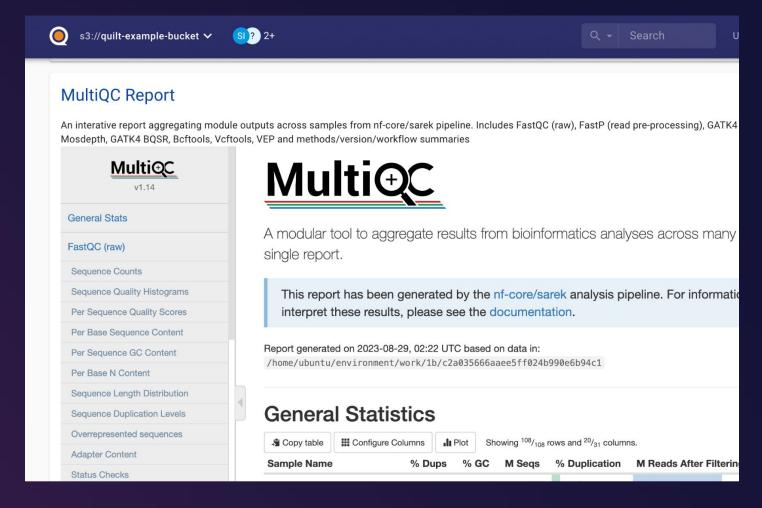

https://quilt-example-bucket.s3.amazonaws.com/wes/result/multiqc/multiqc\_report.html?versionId=j41NK60ggyiNi7npG.TXxjMll9qLiSan

#### "How were mutations filtered?"

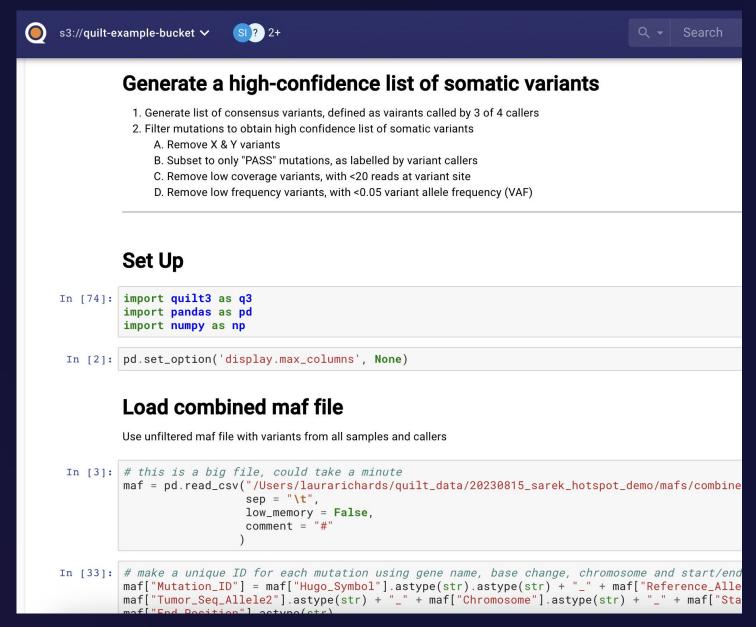

https://quilt-example-bucket.s3.amazonaws.com/wes/result/notebooks/3\_filter\_somatic\_c\_variants.ipynb?versionId=Safrp27FnAwuo.RRj4MeTb0EQAD3.Qrc

#### "Which samples are KRAS mutant?"

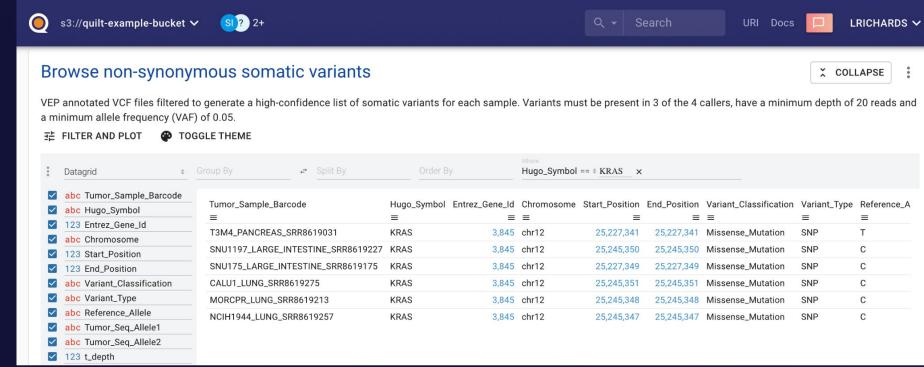

https://quilt-example-bucket.s3.amazonaws.com/wes/result/mafs/combined\_VEP.ann.FILTERED.NONSYN maf.tsv?versionId=sE\_jS.sgEDHQ8Qt.aTsRYFURgPIChLrO

Preview pipeline outputs (htmls, bams, vcfs ..) & custom notebooks in the same package Search, share, browse & plot results without ssh-ing, emailing or installing extra software

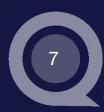

# BROWSE GENOMIC DATA DIRECTLY IN QUILT PACKAGES

Interactive visualization of alignments & variants with IGV directly in Quilt package

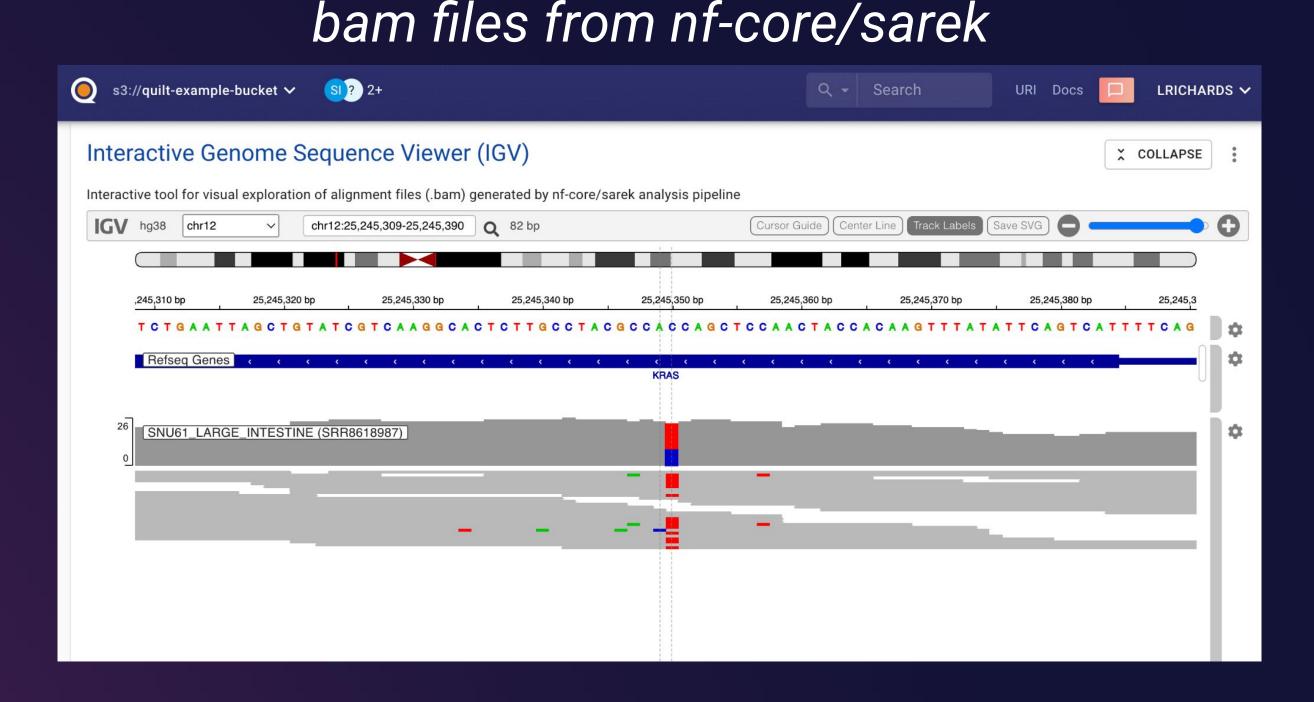

variants (vcf, maf ...) from nf-core/sarek

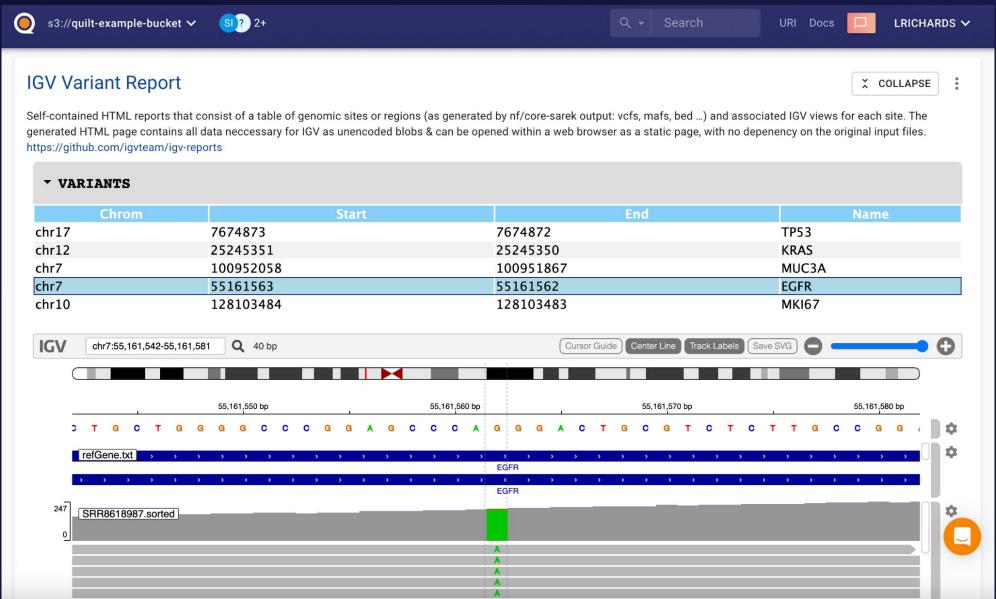

No need to remember bam locations, just browse to Quilt Package Enables quick lookups & easy access across teams

## PLACEHOLDER FOR DEMO

- https://demo.quilt.guru/b/quilt-example-bucket/tree/wes/result/
- Highlight...
  - Input data, sarek outputs (bams for example)
  - Jupyter notebook can render
  - README & Sarek log
  - MultiQC front & centre, don't need to search nested pipeline outs
  - Loaded bams from sarek alignment outs into interactive IGV, search your fav variants, explain how to read IGV
  - Generate a variant report using vcfs or custom files from analysis, where select variants of interest, for example these in oncogenes, Ex missense mutation in EGFR
  - Search KRAS mutations
  - Plot sample metadata
    - Number mutations per cell line (Y Bar, Group By == "Sample ID", Mutation Count)
    - Number mutations per indication (X/Y Scatter, Tumor Type, Mutation Count)
    - Relationship between fraction genome altered & mutations (XY, Doubling time, fraction genome altered)

# QUILT PACKAGES MAXIMIZE UTILITY OF -OMICS DATA

Quilt package highlights from a computational biology perspective....

- Makes "big data" manageable, digestible & usable
- Everything in one place (data, run commands, logs, reports, visualizations ...)
- Send shareable links to the exact version of data to colleagues (and find your data!)
- Facilitate quick lookups in notebooks & data files
- Minimize meeting preparation time, no more slides just browse Quilt Package
- Maximize discovery and interpretation by reducing barrier to access

Quilt Packages for WES data are **Accessible**, **Searchable**, **Versioned**, **Shareable** & **Interactive** across all team members, regardless of programming ability

# 

THANK YOU! QUESTIONS?

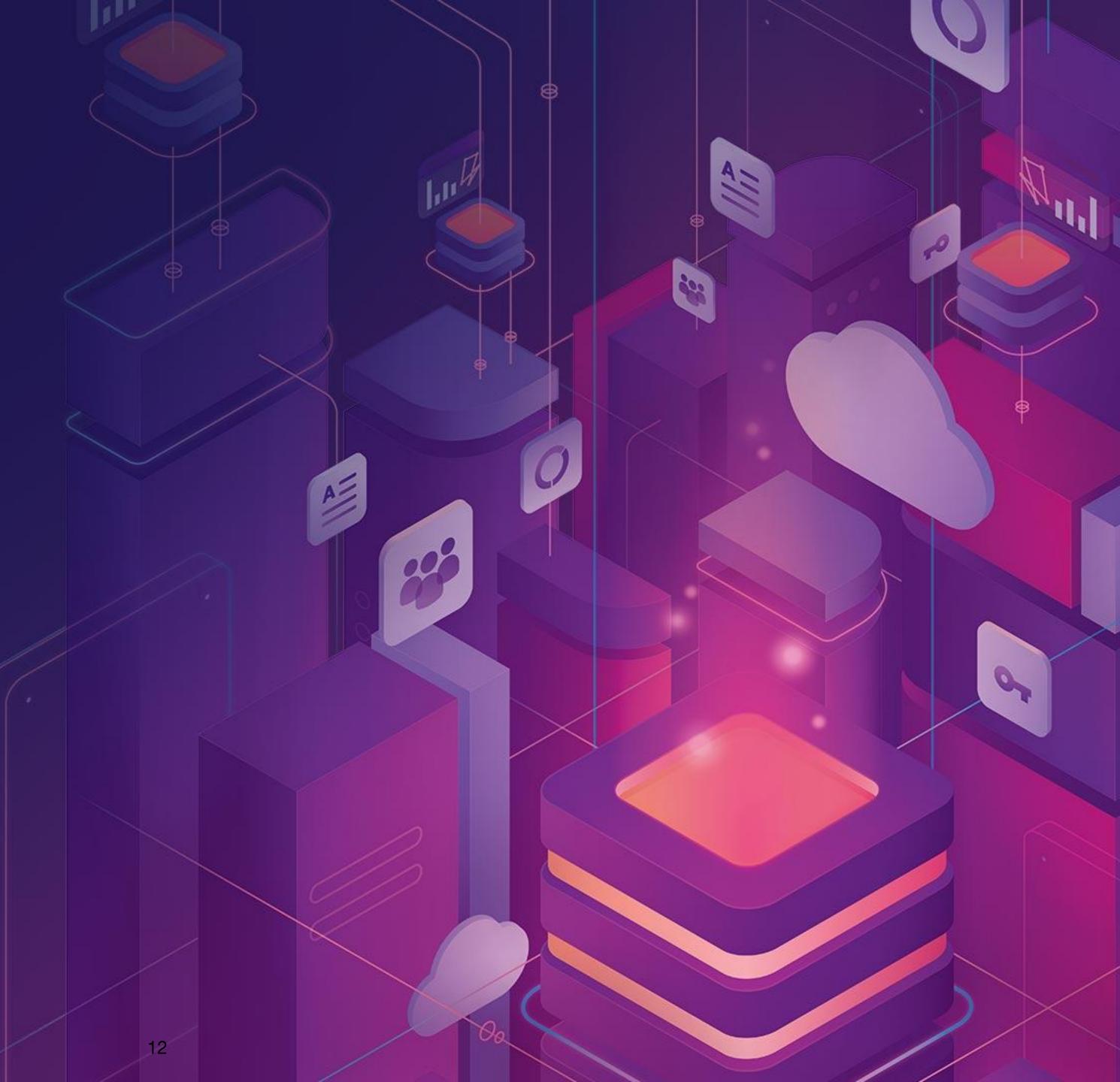